Guide d'information rapide Guida introduttiva rapida Guia de iniciação rápida Guía de inicio rápido

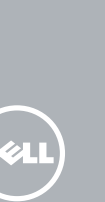

# OptiPlex 3240 All-in-One

## Quick Start Guide

#### Product support and manuals

Support produits et manuels Supporto prodotto e manuali Suporte de produtos e manuais

Soporte del producto y manuales

dell.com/support dell.com/support/manuals

Contact Dell

Modèle réglementaire | Modello di conformità alle normative W14B Modelo regulamentar | Modelo normativo

Contacter Dell | Contattare Dell Contactar a Dell | Póngase en contacto con Dell

dell.com/contactdell

Regulatory and safety

Réglementations et sécurité | Normative e sicurezza Regulamentos e segurança | Normativa y seguridad

dell.com/regulatory\_compliance

#### Regulatory model

#### Regulatory type

Type réglementaire | Tipo di conformità Tipo regulamentar | Tipo normativo

W14B001

#### Computer model

Modèle de l'ordinateur | Modello computer Modelo do computador | Modelo de equipo

- **Z** REMARQUE : si vous connectez un clavier ou une souris sans fil, consultez la  $^-$  documentation fournie.
- **A.B.:** Se si utilizza una tastiera o un mouse senza fili, visualizzare la documentazione fornita.
- **NOTA:** Se está a conectar um teclado ou um rato sem fios, veja a documentação enviada com os mesmos.
- **NOTA:** Si va a conectar un teclado o mouse inalámbricos, consulte la documentación que se envía con ellos.

OptiPlex 3240 AIO

© 2015 Dell Inc. © 2015 Microsoft Corporation.

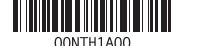

### 1 Connect the power cable and other devices

Branchez le câble d'alimentation et les autres périphériques Collegare il cavo dell'alimentazione e altri dispositivi Conectar o cabo de alimentação e outros dispositivos Conecte el cable de alimentación y otros dispositivos

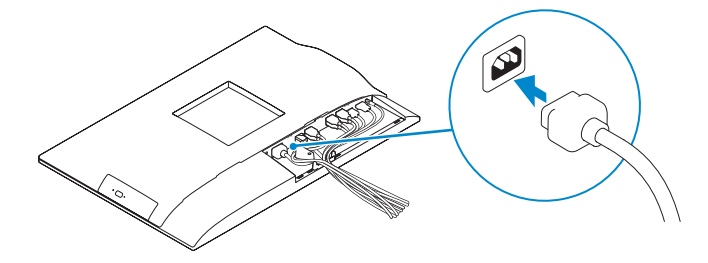

#### NOTE: If you are connecting a wireless keyboard or mouse, see the  $\overline{\phantom{a}}$  documentation that shipped with it.

Terminez l'installation de Windows 10 Terminare l'installazione di Windows 10 Concluir a configuração do Windows 10 Finalice la configuración de Windows 10

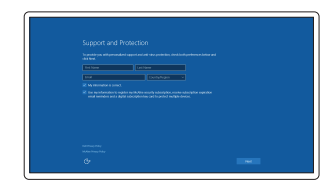

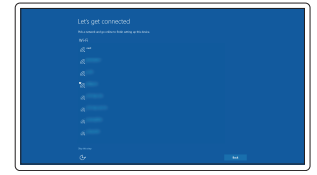

#### **NOTE:** If you are connecting to a secured wireless network, enter the password for the wireless network access when prompted.

### 3 Install the cable cover (Optional)

Installez le cache-câbles (en option) Installare il coperchio del cavo (opzionale) Instale a cobertura do cabo (opcional) Instale la cubierta de los cables (opcional)

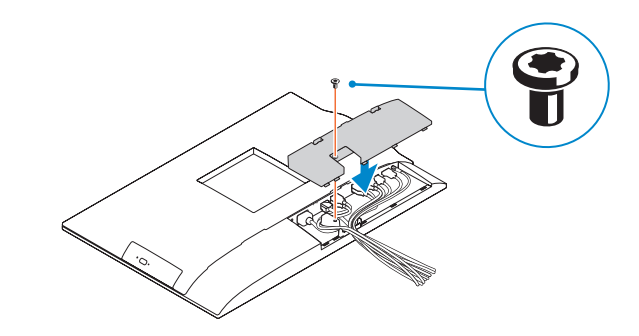

### 2 Remove the torx screw from the cable cover (Optional)

Retirez la vis torx du cache-câbles (en option) Rimuovere la vite Torx dal coperchio del cavo (opzionale) Retire o parafuso torx da tampa de cobertura do cabo (opcional) Extraiga el tornillo Torx de la cubierta de los cables (opcional)

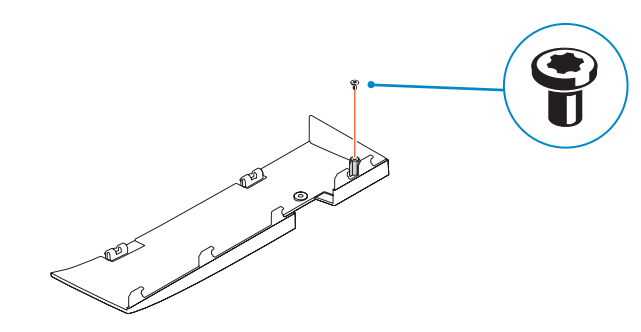

### 5 Press the power button

Appuyez sur le bouton d'alimentation | Premere l'Accensione Prima o botão Ligar | Pulse el botón de encendido

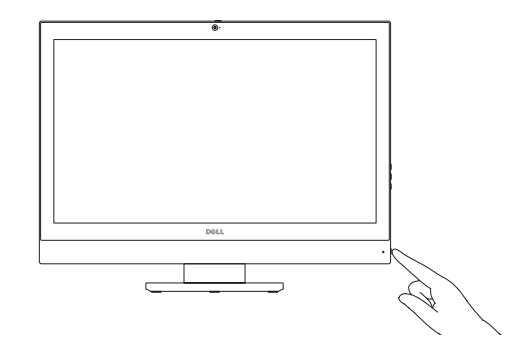

### 4 Install the stand

Installez le socle | Installare il piedistallo Instalar o suporte | Instale el soporte

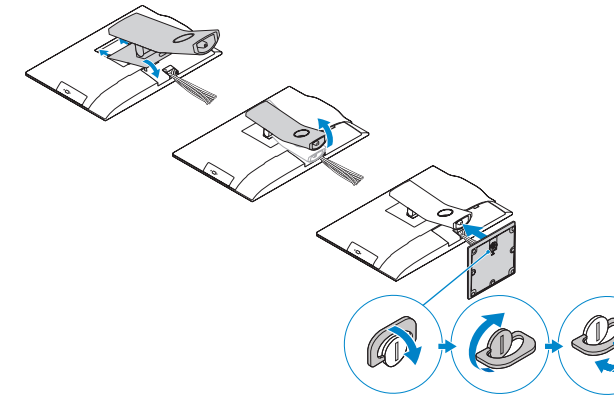

### 6 Finish Windows 10 setup

Enable Support and Protection Activez l'Assistance et protection Abilitare Supporto e protezione Ativar Proteção e Suporte Active Soporte y protección

Connect to your network Connectez-vous à votre réseau

Connettere alla rete Estabelecer ligação à rede Conéctese a una red

- REMARQUE : si vous vous connectez à un réseau sans fil sécurisé, saisissez le mot de passe d'accès au réseau sans fil lorsque vous y êtes invité.
- **A.B.:** Se ci si sta connettendo a una rete wireless protetta, inserire la password di accesso alla rete wireless quando richiesto.
- **ANOTA:** Se estiver a estabelecer ligação a uma rede sem fios protegida, quando for solicitado, introduza a palavra passe de acesso à rede sem fios.
- **ANOTA:** Si se conecta a una red inalámbrica segura, introduzca la contraseña de acceso a la red inalámbrica cuando se le solicite.

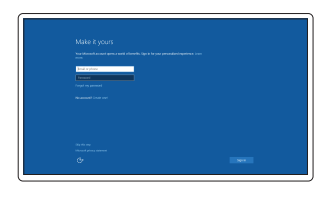

#### Sign in to your Microsoft account or create a local account

Connectez-vous à votre compte Microsoft ou créez un compte local Effettuare l'accesso al proprio account Microsoft oppure creare un account locale Iniciar sessão numa conta Microsoft ou criar uma conta local

Inicie sesión en su cuenta de Microsoft o cree una cuenta local

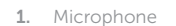

- 17. Power-cable connector
- 18. Power-diagnostic button
- 19. Power-diagnostic light
- 20. Cable cover
- 21. Security-cable slot
- 22. Stand
- 
- 24. Headset connector
- 25. USB 3.0 connector with PowerShare
- 26. USB 3.0 connector
- 27. Memory card reader

### Features

Caractéristiques | Funzioni | Funcionalidades | Funciones

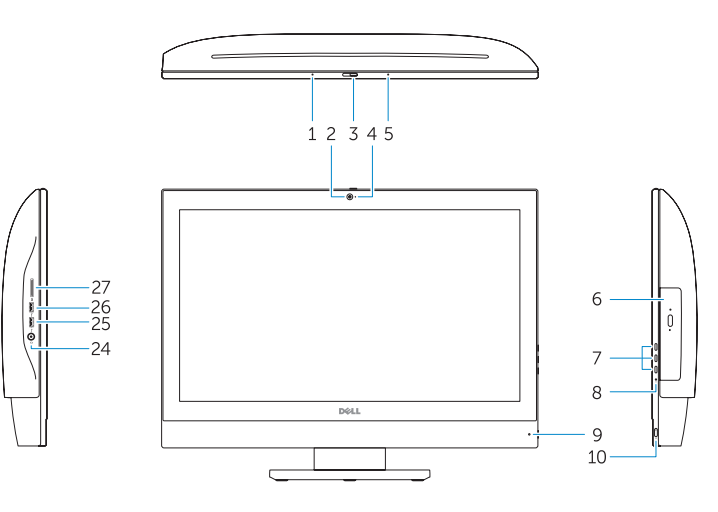

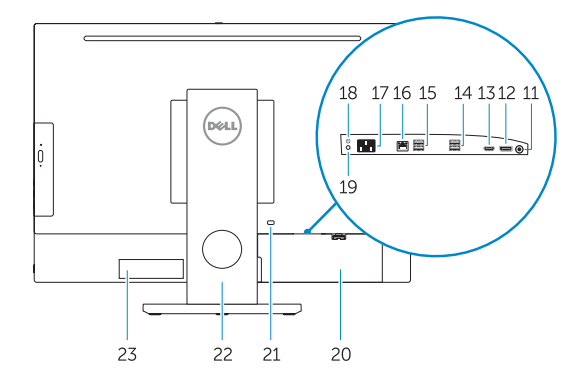

#### NOTE: For more information, see *Owner's Manual* at dell.com/support.

- REMARQUE : pour plus d'informations, consultez le *Manuel de l'utilisateur* à l'adresse dell.com/support.
- N.B.: Per ulteriori informazioni, consultare *Manuale del proprietario* all'indirizzo dell.com/support.
- NOTA: Para mais informações, consulte *Manual do proprietário* em dell.com/support.
- NOTA: Para obtener más información, consulte el *Manual del usuario* en dell.com/support.
- 15. Ports USB 2.0
- 16. Port réseau
- 17. Port d'alimentation
- 18. Bouton de diagnostic d'alimentation
- 19. Voyant de diagnostic d'alimentation
- 20. Cache-câbles
- 
- 22. Socle
- 23. Étiquette du numéro de service
- 24. Port pour casque
- 25. Port USB 3.0 avec PowerShare
- 26. Port USB 3.0
- 27. Lecteur de carte mémoire
- 2. Camera
- 3. Camera-privacy latch
- 4. Camera-status light
- 5. Microphone
- 6. Optical drive
- 7. On-Screen Display (OSD) buttons 23. Service tag label
- 8. Hard-drive status light
- 9. Power-status light
- 10. Power button/Power light
- 11. Audio connector
- 12. DisplayPort connector
- 13. HDMI-out connector
- 14. USB 3.0 connectors
- 15. USB 2.0 connectors
- 16. Network connector
- 1. Microphone
- 2. Caméra
- 3. Loquet du cache de la caméra
- 4. Voyant d'état de la caméra
- 5. Microphone
- 6. Lecteur optique
- 7. Boutons de menu à l'écran (OSD) **21.** Fente pour câble de sécurité
- 8. Vovant d'activité du disque dur
- 9. Voyant d'état de l'alimentation
- 10. Bouton d'alimentation/ Voyant d'alimentation
- 11. Port audio
- 12. Port DisplayPort
- 13. Port de sortie HDMI
- 14. Ports USB 3.0

### Locate Dell apps

Localiser les applications Dell | Localizzare le app Dell Localizar aplicações Dell | Localice las aplicaciones Dell

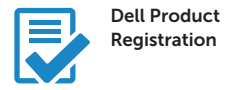

Register your computer

Enregistrez votre ordinateur Registrare il computer Registar o computador Registre el equipo

- 14. Conectores USB 3.0
- 15. Conectores USB 2.0
- 
- 4. Indicador luminoso de estado de 17. Conector del cable de alimentación
	- 18. Botón de diagnóstico de la alimentación
	- 19. Indicador luminoso de diagnóstico de la alimentación
	- 20. Cubierta de los cables
	- 21. Ranura para cable de seguridad
	- 22. Soporte
	- 23. Etiqueta de servicio
	- 24. Conector para auricular
	- 25. Conector USB 3.0 con PowerShare
	- 26. Conector USB 3.0
	- 27. Lector de tarietas de memoria

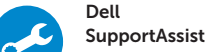

Check and update your computer

Recherchez des mises à jour et installez-les sur votre ordinateur Verificare e aggiornare il computer Verificar e atualizar o computador Busque actualizaciones para su equipo

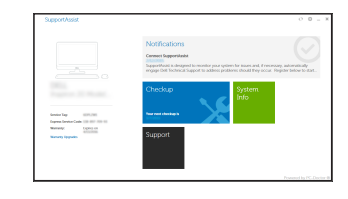

- 1. Microfono 2. Fotocamera 3. Dispositivo di chiusura privacy della fotocamera 4. Indicatore di stato della fotocamera 5. Microfono 6. Unità ottica 7. Pulsanti OSD (On Screen Display) 8. Indicatore di stato del disco rigido 9. Indicatore di stato dell'alimentazione 10. Accensione/Indicatore di alimentazione 11. Connettore audio 12. Connettore DisplayPort 13. Connettore uscita HDMI 15. Connettori USB 2.0 16. Connettore di rete dell'alimentazione 20. Coperchio del cavo 22. Piedistallo 24. Connettore auricolare
	- 17. Connettore del cavo di alimentazione 18. Pulsante di diagnostica 19. Indicatore di diagnostica dell'alimentazione 21. Slot per cavo di sicurezza
	- 23. Etichetta Numero di servizio
	- 25. Connettore USB 3.0 con PowerShare
	- 26. Connettore USB 3.0
	- 27. Lettore di schede di memoria

- 15. Entradas USB 2.0 16. Conetor de rede
- 17. Conetor do cabo de alimentação
- 18. Botão de diagnóstico de alimentação
- 19. Luz de diagnóstico de alimentação
- 20. Tampa de cobertura do cabo
- 
- 22. Base
- 23. Etiqueta de serviço
- 24. Conetor para auscultadores
- 25. Entrada USB 3.0 com PowerShare
- 26. Entrada USB 3.0
- 27. Leitor de cartões de memória
- 1. Micrófono
- 2. Cámara
- 3. Cierre de privacidad de la cámara 16. Conector de red
- la cámara
- 5. Micrófono
- 6. Unidad óptica
- 7. Botones de visualización de la pantalla (OSD)
- 8. Indicador luminoso de estado de la unidad de disco duro
- 9. Indicador luminoso de estado de alimentación
- 10. Botón de alimentación/indicador luminoso de alimentación
- 11. Conector de audio
- 12. Conector DisplayPort
- 13. Conector de salida HDMI

14. Connettori USB 3.0

### 1. Microfone

- 2. Câmara
- 3. Trinco de privacidade da câmara
- 4. Luz de estado da câmara
- 5. Microfone
- 6. Unidade ótica
- **7.** Botões de exibição no ecrã (OSD) **21.** Ranhura do cabo de segurança
- 8. Luz de estado da unidade de disco rígido
- 9. Luz de estado de alimentação
- 10. Botão Ligar/Luz de Estado
- 11. Conector de áudio
- 12. Conetor DisplayPort
- 13. Conector de saída HDMI
- 14. Entradas USB 3.0